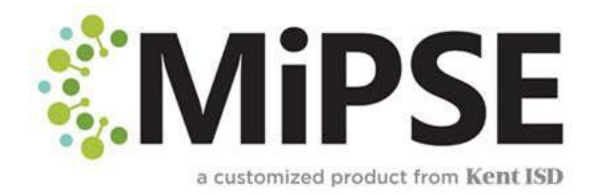

Si se olvida su contraseña, puedes rehacerlo ingresando una contraseña incorrectamente 4 veces y luego verás este mensaje.

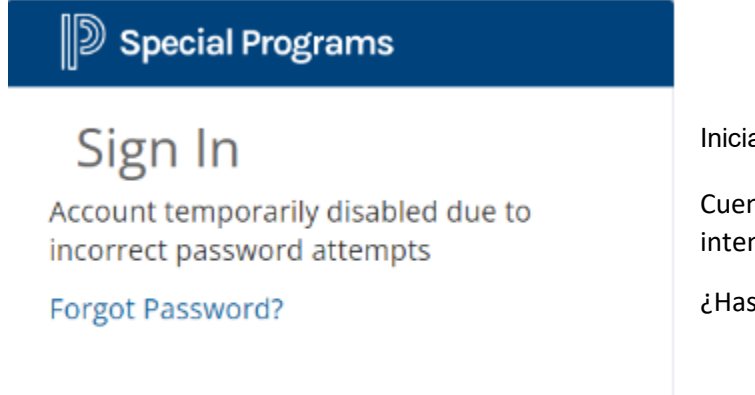

ar sesión

nta desactivada temporalmente debido a ntos de contraseña incorrectos

divado tu contraseña?

Haz clic en Forgot password y entonces te llevará a esta pagina donde tienes que ingresar el código de letras que aparece en la cajita.

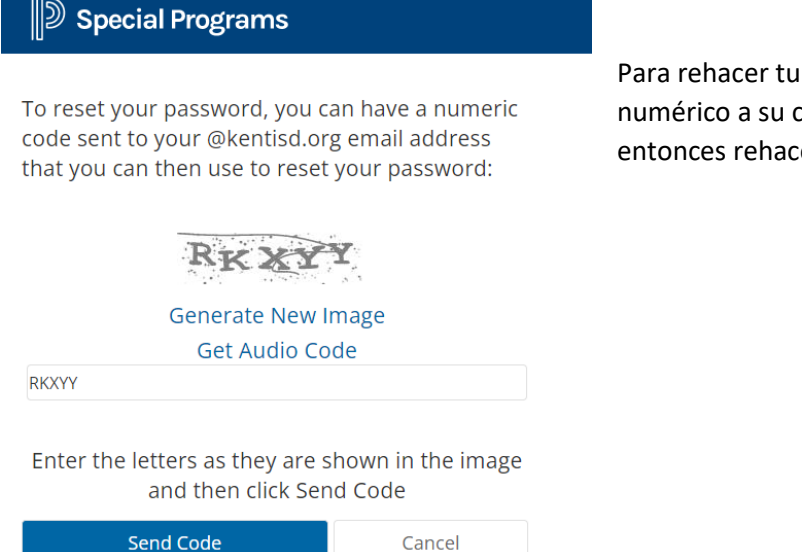

Para rehacer tu contraseña, puedes recibir un código numérico a su correo electrónico que usas para entonces rehacer tu contraseña

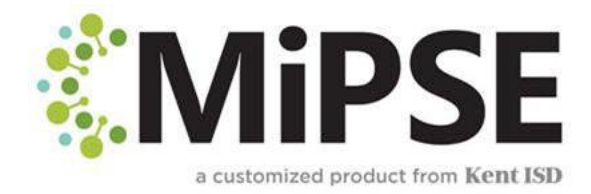

El sistema de MiPSE enviará un mensaje con el código al correo electrónico vinculado con la página de demográfica del estudiante. Recibirán un código que deberán ingresar en MiPSE. El código puede tardar unos minutos en aparecer.

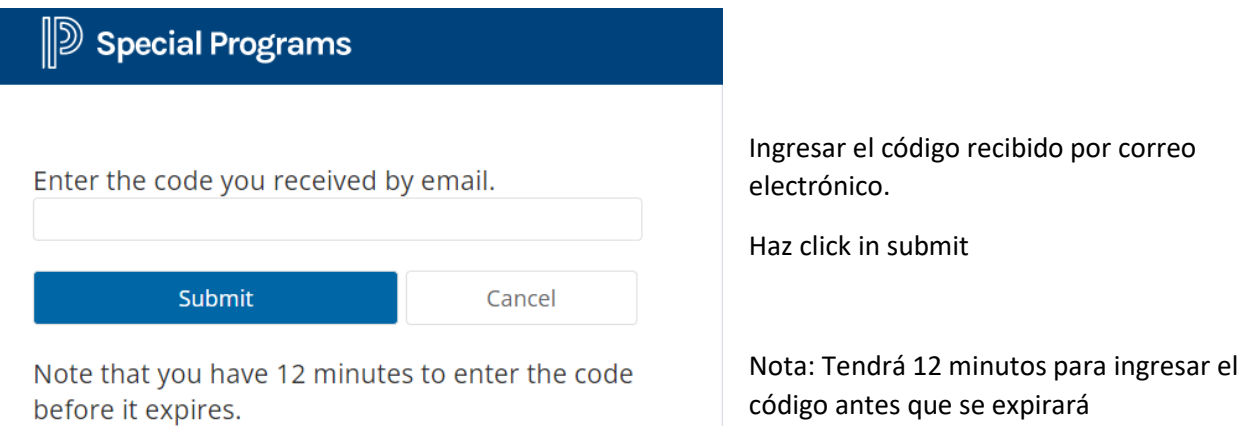

Entonces el sistema le avisará a rehacer una nueva contraseña. La contraseña debería ser de 8 a 20 caracteres de longitud sin espacios y por lo menos una letra mayúscula, una letra minúscula y un carácter de puntuación. Hay que ingresar la nueva contraseña dos veces y haga clic en accept.

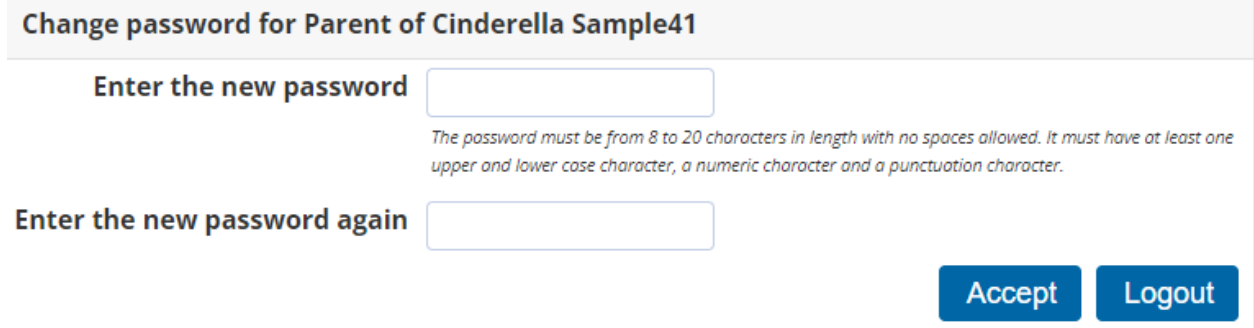

Una vez que se ha rehacido una nueva contraseña, volverá a su página de iniciar